## Mastering the Macbook Pro 2024: A Comprehensive Skillset for Unmatched Performance

The Macbook Pro 2024 is a powerful and versatile laptop that can be used for a wide range of tasks, from creative work to business presentations. However, to get the most out of your Macbook Pro, it's important to master a few essential skills.

In this article, we'll cover some of the most important skills for Macbook Pro 2024 users, including:

- Navigating the macOS operating system
- Using the built-in apps
- Connecting to external devices
- Troubleshooting common problems

By mastering these skills, you'll be able to get the most out of your Macbook Pro and use it to its full potential.

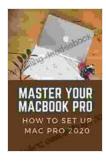

Master Your MacBook Pro: How To Set Up Mac Pro 2024: Skills For Macbook Pro 2024 User by Isla Chiu

| 🚖 🚖 🚖 🌟 🛔 4 ou       | t of 5      |
|----------------------|-------------|
| Language             | : English   |
| File size            | : 5288 KB   |
| Text-to-Speech       | : Enabled   |
| Screen Reader        | : Supported |
| Enhanced typesetting | : Enabled   |
| Print length         | : 129 pages |
| Lending              | : Enabled   |
|                      |             |

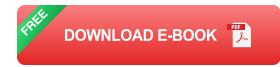

macOS is the operating system that powers the Macbook Pro. It's a userfriendly and intuitive operating system, but it can take some time to learn how to navigate it effectively.

Here are a few tips for navigating macOS:

- The Dock: The Dock is a bar that appears at the bottom of the screen.
  It contains icons for your frequently used apps. You can add or remove apps from the Dock by dragging and dropping them.
- The Menu Bar: The Menu Bar is located at the top of the screen. It contains menus for accessing system settings, apps, and files.
- The Finder: The Finder is a file manager that allows you to view, organize, and search for files on your Macbook Pro.
- Mission Control: Mission Control is a feature that allows you to view all of your open windows and desktops. You can access Mission Control by swiping up with three fingers on the trackpad or by clicking the Mission Control icon in the Menu Bar.

The Macbook Pro comes with a number of built-in apps that can help you with a variety of tasks. These apps include:

- Safari: Safari is a web browser that is designed for macOS. It's fast, secure, and easy to use.
- Mail: Mail is an email client that allows you to send and receive emails.
  It's integrated with iCloud, so you can access your emails from any

device.

- Calendar: Calendar is a calendar app that allows you to keep track of your appointments and events. It's integrated with iCloud, so you can share your calendar with others.
- Notes: Notes is a note-taking app that allows you to create and organize notes. It's integrated with iCloud, so you can access your notes from any device.
- Reminders: Reminders is a reminder app that allows you to create and manage reminders. It's integrated with iCloud, so you can share your reminders with others.

The Macbook Pro has a number of ports that allow you to connect to external devices, such as printers, scanners, and external hard drives.

Here are the ports that are available on the Macbook Pro 2024:

- Thunderbolt 4 ports: Thunderbolt 4 ports are used to connect to highspeed devices, such as external hard drives and monitors.
- USB-C ports: USB-C ports are used to connect to a variety of devices, such as printers, scanners, and smartphones.
- **HDMI port:** The HDMI port is used to connect to external monitors.
- 3.5mm headphone jack: The 3.5mm headphone jack is used to connect to headphones or speakers.

Even the most experienced Macbook Pro users can run into problems from time to time. Here are a few tips for troubleshooting common problems:

- If your Macbook Pro is not responding: Try restarting it by pressing and holding the power button for 10 seconds.
- If your Macbook Pro is running slowly: Try closing some of your open apps or restarting your computer. You can also check for software updates by going to the App Store.
- If you're having problems with a specific app: Try restarting the app or reinstalling it. You can also check for updates to the app by going to the App Store.
- If you're having problems with a specific hardware device: Try disconnecting and reconnecting the device. You can also try restarting your computer.

By mastering the skills in this article, you'll be able to get the most out of your Macbook Pro 2024. You'll be able to navigate the macOS operating system, use the built-in apps, connect to external devices, and troubleshoot common problems. With these skills, you'll be able to use your Macbook Pro to its full potential and be more productive and creative than ever before.

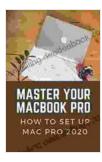

## Master Your MacBook Pro: How To Set Up Mac Pro 2024: Skills For Macbook Pro 2024 User by Isla Chiu

| 🛨 🚖 🚖 🔺 4 ou         | t | of 5      |
|----------------------|---|-----------|
| Language             | ; | English   |
| File size            | ; | 5288 KB   |
| Text-to-Speech       | ; | Enabled   |
| Screen Reader        | : | Supported |
| Enhanced typesetting | ; | Enabled   |
| Print length         | ; | 129 pages |
| Lending              | ; | Enabled   |
|                      |   |           |

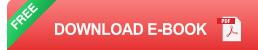

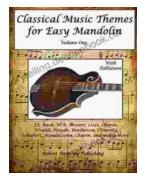

## **Classical Music Themes for Easy Mandolin, Volume One**

Classical Music Themes for Easy Mandolin, Volume One is a collection of 15 classical music themes arranged for easy mandolin. These themes are perfect for beginners who...

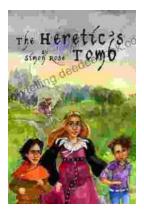

## The Heretic Tomb: Unraveling the Mysteries of a Lost Civilization

Synopsis In Simon Rose's captivating debut novel, The Heretic Tomb, readers embark on an enthralling archaeological adventure that takes them deep into the heart of a...